# **Rancang Bangun Aplikasi Monitoring Wifi.id PT Telekomunikasi Indonesia Berbasis Android (Studi Kasus : Divisi Unit Corporate Customers Access Network PT Telekomunikasi Indonesia)**

*Riona Alpeni 1) , Irawan Hadi 2) , Sopian Soim 3)*

*1),2),3 )Jurusan Teknik Elektro, Program Studi Teknik Telekomunikasi Politeknik Negeri Sriwijaya Jl. Srijaya Negara Bukit Besar, Palembang Email : rionaalpeni3@gmail.com*

**Abstrak**. *Seiring dengan banyaknya penggunaan internet perkembangan jaringan telekomunikasi juga turut meningkat. Teknologi jaringan telekomunikasi yang sering digunakan di banyak tempat saat ini yaitu jaringan nirkabel atau wireless. Salah satu penyedia layanan Wireless Fidelity (WiFi) yaitu PT Telekomunikasi Indonesia dengan produknya yang diberi nama Wifi.Id. Wifi.id memiliki Wireless Access Controller (WAC) yang digunakan sebagai pengatur atau untuk konfigurasi Access Point (AP) . Besar bandwidth yang ada pada setiap Access Point (AP) berubah-ubah sesuai dengan banyaknya pemakaian dan jumlah pengguna yang terhubung. Maka dari itu PT Telekomunikasi Indonesia perlu melalukan pengecekan dan monitoring setiap Access Point (AP) yang ada di lapangan demi terpenuhinya kepuasan dari pelanggan. Selain mengecek besar bandwidth, dilakukan juga pengecekan parameter Status Up/Down, Power Level, dan juga Channel pada Access Point (AP) tersebut. Pembangunan aplikasi ini menggunakan Android Studio dengan bahasa pemrograman XML dan Java, serta databse MySQL sebagai penyimpanan data. Metode yang digunakan dalam pengembangan sistem yaitu menggunakan metode Prototype. Adapun keluaran dari hasil penelitian yang dilakukanyaitu sebuah aplikasi berbasis android yang mempermudah operator PT Telekomunikasi Indonesia dalam proses monitoring Access Point (AP).*

*Kata kunci: Monitoring, Access Point (AP), Wifi.id, Android, Real Time*

### **1. Pendahuluan**

### **1.1 Latar Belakang**

Kegiatan sehari-hari penduduk Indonesia telah ditunjang dengan adanya internet. Berdasarkan hasil survei Asosiasi Penyelenggara Jasa [Internet](http://surabaya.tribunnews.com/tag/internet) Indonesia (APJII) tahun 2017, pengguna internet telah mencapai 54,68 persen atau 143,26 juta jiwa dari total populasi penduduk Indonesia. Sementara jumlah pengguna internet di 2016 sebesar 132,7 juta jiwa [1].

Perkembangan jaringan telekomunikasi turut berkembang seiring dengan banyaknya penggunaan internet tersebut.Teknologi jaringan telekomunikasi yang sering digunakan di banyak tempat saat ini yaitu jaringan nirkabel atau wireless. Jaringan nirkabel atau wireless yang dimaksud adalah *Wireless Fidelity* (WiFi). Salah satu penyedia layanan *Wireless Fidelity* (WiFi) yaitu PT Telekomunikasi Indonesia. Sebagai perusahaan yang memiliki layanan berupa komunikasi seluler, komunikasi data, telepon nirkabel tidak bergerak, layanan jaringan dan interkoneksi, layanan internet, serta sambungan telepon kabel tidak bergerak, PT Telekomunikasi Indonesia menjadi perusahaan yang memiliki jutaan pelanggan yang ada d seluruh indonesia serta memiliki layanan jaringan dan telekomunikasi terbesar di Indonesia [2].

Dalam hal layanan internet PT Telekomunikasi Indonesia membuat produk layanan jaringan internet yang mampu memenuhi kebutuhan pelanggan yaitu Wifi.id. Wifi.id merupakan sebuah layanan internet publik berbasis teknologi *Wifi Hotspot* dalam rangka mendukung program percepatan dan perluasan pembangunan ekonomi Indonesia di bidang *Information and Communication Technologies* (ICT) yang telah dicanangkan oleh Pemerintah Republik Indonesia [3].

Wifi.id memiliki *Wireless Access Controller* (WAC) yang digunakan sebagai pengatur atau untuk konfigurasi *Access Point* (AP) . Besar bandwidth yang ada pada setiap *Access Point* (AP) berubahubah sesuai dengan banyaknya pemakaian dan jumlah pengguna yang terhubung. Penelitian yang dilakukan oleh Eno Tantra, Tengku Ahmad Riza, dan Tedi Gunawan dengan judul Implementasi *Bandwidth Management* dengan menggunakan Metode HTB (*Hierarchical Token Bucket*) menjelaskan bahwa lambatnya kecepatan internet yang disebabkan karena banyaknya pengguna yang mengakses internet secara bersamaan dan juga karena pembagian bandwidth yang kurang optimal [4]. Sehingga PT Telekomunikasi Indonesia perlu melalukan pengecekan dan monitoring setiap *Access Point* (AP)*.* Selain itu, untuk memenuhi kepuasan dari pelanggan pengecekan *Access Point* (AP) yang dilakukan tidak hanya untuk mengetahui besar bandwitdh tetapi juga untuk mengecek parameter Status Up/Down, Power Level, dan juga Channel *Access Point* (AP) tersebut.

Saat ini, pengecekan *Access Point* (AP) oleh PT Telekomunikasi Indonesia masih dilakukan secara manual, yaitu dengan mengecek dengan mendatangi lokasi dan melalukan pengecekan *Access Point*  (AP)*.* Pada penelitian ini, penulis akan membangun sebuah aplikasi berbasis android untuk melakukan *monitoring* banyak *Access Point* (AP) dalam satu waktu sehingga dapat meminimalisir waktu yang digunakan untuk dalam proses *monitoring.*

#### **1.2 Metodologi Penelitian**

Metodologi yang digunakan adalah metode *Prototype*. Metode *Prototype* adalah sebuah metode mengembangkan suatu perangkat lunak yang memungkinkan pengembang membuat suatu model aplikasi atau *software* sesuai dengan kebutuhan pengguna.

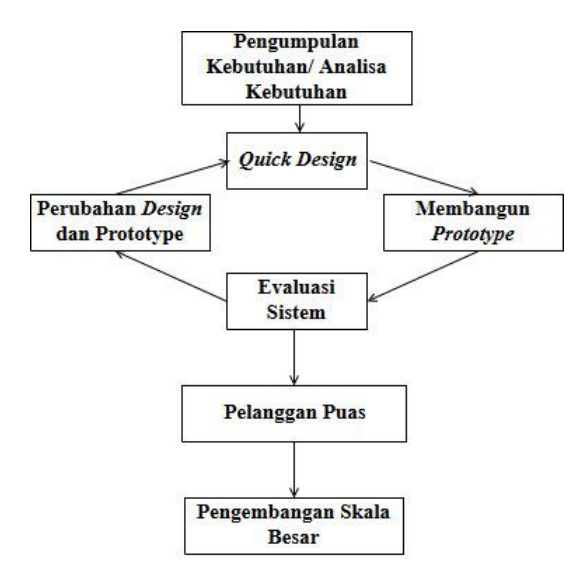

Gambar 1. Model *Prototype*

Metode *Prototype* memiliki 6 tahap dalam proses pengembangan perangkat lunaknya, yaitu :

1. Pengumpulan kebutuhan atau analisis kebutuhan

Pada tahap ini, pengembang melakukan analisa kebutuhan pengguna, menentukan tujuan umum dan gambaran bagian-bagian yang akan dibutuhkan kedepannya.

#### 2. Perancangan

Perancangan dilakukan dengan cepat dan rancangan tersebut mewakili semua aspek model suatu aplikasi atau *software* yang diketahui, dan rancangan ini menjadi dasar dari pembuatan aplikasi atau *software.*

#### 3. Mengkodekan sistem

Di tahap mengkodekan sistem rancangan dasar dari suatu aplikasi atau *software* yang sudah ditetapkan oleh pengembang diterjemahkan kedalam bahasa pemrograman yang sesuai.

## 4. Pengujian sistem

Apabila sistem sudah menjadi perangkat lunak, akan dilakukan pengujian sebelum pengguna menggunakan perangkat lunak tersebut.

#### 5. Evaluasi sistem

Setelah dilakukan pengujian sistem, maka dilakukan evaluasi sistem tersebut, apakah sudah sesuai dengan kebutuhan dari pengguna. Apabila sudah sesuai maka dapat melangkah padah tahapan yang berikutnya.

#### 6. Implementasi sistem

Pada tahapan ini apabila perangkat lunak yang telah selesai diuji dan sudah sesuai dengan kebutuhan pengguna maka perangkat lunak siap untuk digunakan.[5]

#### **1.3 Tinjauan Pustaka**

### **1.3.1 Wifi.id**

Wifi.id adalah salah satu produk dalam hal layanan internet yang menjadi unggulan milik PT Telekomunikasi Indonesia yang memiliki kelebihan pada kecepatan akses data. Dimana kecepatan akses datanya mencapai 100 Mbps *(Mega Bit Per Second)*[6].

#### **1.3.2 Android**

Android adalah sebuah sistem operasi perangkat mobile berbasis linux yang mencakup sistem operasi, middleware dan aplikasi. Android berkembang dengan pesat karena bersifat open source dan model arsitekturnya yang memungkinkan android untuk sepenuhnya dipahami dan dianalis mengenai fitur, penyelesaian pada *bug* program hingga hardware [7].

#### **1.3.3Android Studio**

Android studio digunakan untuk membangun aplikasi flatform android yang terintegrasi dengan *Android Software Development Kits* (SDK), menggunakan bahasa pemrograman berupa java dan untuk desain tampilannya menggunakan *eXtensible Markup Language* (XML) [8].

#### **1.3.4** *Android Software Development Kit* **(SDK)**

*Android Software Development Kit* (SDK) adalah *tools* yang digunakan untuk mulai mengembangkan aplikasi pada sistem operasi android menggunakan bahasa pemrograman java [9].

#### **1.3.5 Java**

Java menurut definisi Sun adalah nama untuk sekumpulan teknologi untuk membuat dan menjalankan perangakt lunak pada komputa yang berdiri sendiri ataupun pada lingkungan jaringan. Java berdiri atas sebuah mesin interpreter yang diberi nama *Java Virtual Machine* (JVM). Platform java terdiri dari *library*, kelas-kelas *leader* paket dalam sebuah *compiler, debuger,* dan perangkat lain yang dipaket dalam *Java Development Kit* (JDK)[10].

### **1.3.6** *Java Development Kit* **(JDK)**

*Software* yang digunakan untuk melakukan proses kompilasi dari kode java menjadi *file bytecode* sehingga dapat dimengerti oleh *Java Runtime Enviropment* (JRE) dan memungkinkan pemakai menjalankan program java [11].

# **1.3.7 MySQL**

MySQL adalah sebuah perangkat lunak sistem manajemen basis data SQL atau yang dikenal dengan *Database Management System* (DBMS). MySQL sebenarnya merupakan salah satu turunan kosep utama dalam *database*, yaitu *Structured Query Language* (SQL). Dimana *Structured Query Language* (SQL) adalah sebuah konsep pengoperasian *database*, terutama untuk pemilihan dan pemasukan data dan memungkinkan pengoperasian data dikerjakan dengan mudah secara otomatis [12].

### **2. Pembahasan**

### **2.1 Analisis Kebutuhan**

Aplikasi ini dapat digunakan oleh para operator PT Telekomunikasi Indonesia saat melakukan proses *monitoring Access Point* (AP) yang ada di lapangan. Informasi yang dapat diperoleh melalui aplikasi ini yaitu berupa besar bandwitdh, *Service Set Identifie* (SSID), power level, dan juga channel dari *Access Point* (AP) yang di *monitoring* secara *real time*.

### **2.2 Analisis Sistem**

Analisis sistem pada aplikasi *monitoring* wifi.id PT Telekomunikasi Indonesia adalah sebagai berikut :

## **2.2.1 Gambaran Umum Sistem**

Aplikasi ini merupakan aplikasi berbasis android yang digunakan untuk melakukan proses *monitoring Access Point* (AP) yang ada di lapangan agar lebih efisien. Terdapat fitur utama yang ada pada aplikasi ini yaitu sebagai berikut :

- 1. Pilih Lokasi, yaitu fitur yang digunakan untuk memilih lokasi *monitoring Access Point* (AP), berupa pilihan nama gedung dan nama lokasi.
- 2. Pilih lantai, yaitu fitur yang digunakan apabila lokasi *monitoring* merupakan bangunan bertingkat, sehingga diperlukan pemilihan lantai saat ingin melakukan proses *monitoring Access Point* (AP).
- 3. Login Bandwidth, yaitu fitur yang digunakan untuk mengetahui besar bandwidth *Access Point*  (AP) yang ada di lokasi secara real time.

Dan terdapat fitur tambahan, yaitu :

- 1. *Export to Excel,* yaitu fitur yang digunakan apabila operator yang menggunakan aplikasi memerlukan data dalam bentuk tabel.
- 2. *Log out,* yaitu fitur yang digunakan operator untuk keluar dari aplikasi apabila telah selesai melakukan proses monitoring.

### **2.2.2 Spesifikasi Perangkat**

Untuk spesifikasi minum software yang digunakan, yaitu : OS Android Lollipop (5.0)

### **1.3 Diagram** *Unified Modelling Language* **(UML)**

*Unified Modelling Language* (UML) adalah suatu alat untuk menentukan atau menggambarkan hasil analisa dan desain dari suatu rancangan sistem *software* yang berisi sintak dalam memodelkan sistem secara visual yang terkait dengan objek.

**a.** *Use case Diagram* **dan** *Class Diagram*

#### Login Pilih Lokasi Admin User Memasukan Mac Radio -nama\_lokasi setiap Access Point (AP) -username -denah gedung -username -password -password +view() +Input\_denah Memasukan pilihan lokasi monitoring +login() +login()  $+$ update\_denah Admi Memasukan pilihan lantai gedung Pilih Lantai Gedung -nama\_lokasi<br>-denah\_lantai Memasukan Denah Access Point (AP) +view() +Input\_denah Memilih lokasi monitoring +update\_denah  $U$ ser<br>(Operator) Memilih lantai gedung Data Monitoring Login Bandwidth Export to Excel -bandwidth Login mengecek bandwidth -SSID -username data\_tabel -power\_level -password channel Log out +cetak +login() +add data mac radio

Gambar 2. *Use case Diagram* Gambar 3. *Class Diagram*

# **b. Desain Aplikasi**

 $\widehat{\mathcal{L}}$  wifi.id Telkom<br>Indone **Telkom** Indonesia e world in your hand Login Login **Twifi.id Twifi.id** Telkom<sup>O</sup> Telkom<br>Indone .<br>Denah Monito Pilih Lokasi Monitoring: .<br>Ing Graha Pe Pilih Lantai Gedung : **MONITORING Export to E** LOG OUT

Gambar 4. Desain Aplikasi *Monitoring*

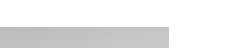

## **3. Kesimpulan**

Pada penelitian ini merupakan studi awal sebelum melakukan pembangunan aplikasi agar didapatkan hasil yang sesuai dengan yang diharapkan. Penerapan aplikasi ini sebagai penunjang proses *monitoring Access Point* (AP) yang ada di lapangan agar proses *monitoring* yang dilakukan oleh operator dapat lebih efisien. Dari aplikasi ini didapatkan data hasil *monitoring,* dari data yang diperoleh maka pihak PT Telekomunikasi Indonesia dapat mengetahui kualitas layanan dari wifi.id yang ada di lapangan.

#### **Ucapan Terima Kasih**

Penulis mengucapkan terima kasih kepada Honadi Birlan dan Elfa Rita selaku orang tua penulis, Irawan Hadi, S.T.,M.Kom dan Sopian Soim S.T.,M.T selaku dosen pembimbing penulis yang sudah membantu dalam penyelesaian paper ini, dan juga kepada semua pihak yang telah turut membantu yang penulis tidak dapat sebutkan satu persatu.

# **Daftar Pustaka**

- [1]. Giyakur, Andika Jugus .(2018) . Pengaruh Pengetahuan Teknologi Web, Keinovatifan Konsumen Pada Sikap Dan Niat Beli Konsumen Secara Daring Universitas Muhammadiyah Surakarta, 1-20. Retrieved from [http://eprints.ums.ac.id/68591/.](http://eprints.ums.ac.id/68591/) Diakses pada tanggal 20 November 2018
- [2]. Fathoni, Ahmad, Tursina, Hengky Anra. (2016). Sistem Pendukung KeputusanUntuk Menetukan Lokasi Wifi,Id Corner PT. Telkom dengan *Profile Matching. 1-6.* Retrieved from [http://jurnal.untan.ac.id/index.php/justin/article/view/13941.](http://jurnal.untan.ac.id/index.php/justin/article/view/13941)
- [3]. Santika, R. R., Ardi, H., Informasi, F. T., Budi, U., Jakarta, L., Utara, P., & Selatan, J. (2017). Bit Vol 14 No. 1 April 2017 Issn: 1693-9166 Analisa Dan Rancangan Aplikasi Pendataan Pelayanan Access Point Berbasis Web PT . Telekomunikasi Indonesia ( Telkom ) Issn : 1693- 9166, *14*(1), 16–21.
- [4]. Risna, Isnawaty, & Sutardi. (2017). Optimalisasi jaringan, *3*(2), 59–68.
- [5]. Yurindra. (2017). Software Engineering. Yogyakarta: Deepublish
- [6]. Ruhiat, A. Y. (2017). Analisis Niat Pembelian Ulang Pengguna Wifi.Id. *Analisis Niat Pembelian Ulang Pengguna Wifi.Id*, *91*, 399–404
- [7]. Wahyu Ardianto,Wiwik Anggraeni, A. M. (2012). Pembuatan Sistem Pakar Untuk Pendeteksian dan Penanganan Dini Pada Penyakit Sapi Berbasis Mobile Android Dengan Kajian Kinerja Teknik Knowledge Representation. *Jurnal Teknik ITS*, *1*(1), A310–A315.
- [8]. Fikri, I. Al, Herumurti, D., & Rahman, R. (2016). Aplikasi Navigasi Berbasis Perangkat Bergerak dengan Menggunakan Platform Wikitude untuk Studi Kasus Lingkungan ITS. *Jurnal Teknik ITS*, *5*(ISSN:2337-3539), 48–51.
- [9]. Wijaya, A. (2015). Sistem Enkripsi Menggunakan Algoritma Aes-128 Pada Prototype Community Messenger Berbasis Android Encryption System Using Aes-128 Algorithm on Prototype Community Messenger Android-Based, *2*(2), 3306–3311.
- [10]. Zahra, A. N., Rosidiana, M., & Sari, R. (2018). IMPLEMENTASI ALGORITMA DDA PADA PEMROGRAMAN JAVA NETBEANS, 1–5.
- [11]. Khannedy, E. K. (2011). Belajar Java Dasar, 51. Retrieved from [http://vokasi.uho.ac.id/statistika/assets/download/151227152252Belajar-Java-Dasar.pdf.](http://vokasi.uho.ac.id/statistika/assets/download/151227152252Belajar-Java-Dasar.pdf) Diakses pada 20 November 2018.
- [12]. Kristin Tyas, Bambang Eka Purnama, S. (2012). Pembangunan Sistem Informasi Akademik, *4*(2), 68–73.